# **Shire Amateur Photographers' Society**

 *'Our aim is not to compete against each other – rather, to learn from each other'*  \_\_

 *Greg Ford 0415 412 244 (9528 3475) Website: www.sutherlandshirephotography.com.au Email: gfphoto@optusnet.com.au*  **S.A.P.S.** *(Shire Amateur Photographers' Society)* **facebook** Shire Amateur Photographers' Society *(SAPS)* flickr *https://www.flickr.com/groups/saps/pool/ https://www.facebook.com/groups/shireAmateur/* **BLACKBOARD of Outings & Events** *https://www.sutherlandshirephotography.com.au/blackboard/* **\_\_ Newsletter No. 193** *(27/05/2018)* 

**\_\_** 

Hi Everybody,

UPDATE on activities coming up for your Photographic Society for the rest of May then June. Firstly looking back to Eric's Western Wandering Trip for 2018 in the first half of May. It was certainly a great outback experience for all 21 who attend, and a big congratulations must go out to Eric & Graham who organised this trip, and invited Society members to join in. What a great couple of weeks, and what an eye opener to the reality of the drought in western NSW, now being compared to the 1984 drought in its severity – thanks guys … looking forward to another adventure in 2019.

The trip to Memento was well supported with 14 people attending. It was an interesting look into the production techniques of this Photo book company and their attention to quality and detail. Thanks Sophie for organising it for us.

*\_\_\_\_\_\_\_\_\_\_\_\_\_\_\_\_\_\_\_\_\_\_\_\_\_\_\_\_\_\_\_\_\_\_\_\_\_\_\_\_\_\_\_\_\_\_\_\_\_\_\_\_\_\_\_\_\_\_\_\_\_\_\_\_\_\_\_\_\_\_\_\_\_\_\_\_\_\_\_\_\_\_\_\_\_\_\_\_\_\_\_\_\_\_\_* 

### *VIVID OUTING 2018 (Wednesday 30th May)*

### **We are meeting at Sutherland Station at 6.20pm, to catch the 6.34pm train to the City.**

The weather forecast for next Wednesday is rain periods, but this can be a good thing, as it reduces the numbers of people considerably on the night (if last year was any indication). People just don't plan to go if the next day's forecast is not good, then if it fines up we get great opportunities, without the crowds.

#### **On Wednesday afternoon, ring me to check if it's ON or CANCELLED (0415 412 244)**

### *(Wet alternative Thursday 31st May - same time – same place)*

This is a regular outing for our Society, but due to its popularity over the past few years, has become impossible to do as a group, due to the numbers that are attracted to this event.

In saying this, it is a good opportunity for those that wish to attend, but would do so individually, to befriend another Society person/s going in to the City in train or on arrival and enjoy their company, walking around the colourful event. *Vivid Info: https://www.vividsydney.com/light*

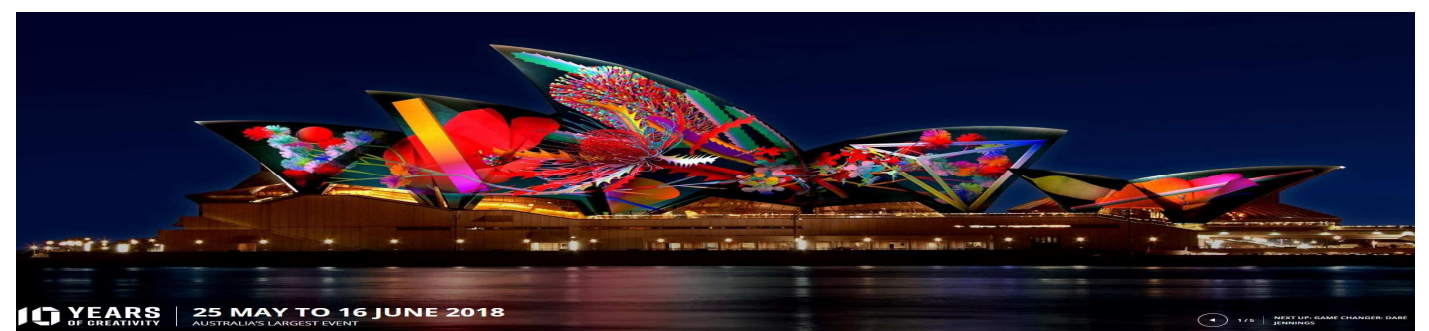

## *Photographic Steering Committee Meeting*

I must thank all the Society Steering Committee members for their input at the Steering meeting Thursday night (24<sup>th</sup> May). A lot of items discussed, with a lot of outcomes moving us forward. Wow, it is really becoming a group that is expanding their ideas to make the Society activities a members Society, congratulations and thank you …

*\_\_\_\_\_\_\_\_\_\_\_\_\_\_\_\_\_\_\_\_\_\_\_\_\_\_\_\_\_\_\_\_\_\_\_\_\_\_\_\_\_\_\_\_\_\_\_\_\_\_\_\_\_\_\_\_\_\_\_\_\_\_\_\_\_\_\_\_\_\_\_\_\_\_\_\_\_\_\_\_\_\_\_\_\_\_\_\_\_\_\_\_\_\_\_* 

## *Submission of Images moving forwards …*

The steering meeting agreed on how images are submitted and selected in the future, to allow the presentation and the handling of images easier to process for meetings.

- It has been decided to reduce the submissions of Tasks and Outings from 5 to 3 in the future. It is hoped that members will be then submit what they think is their best images
- With this reduction, it will allow more time to discuss and look at images, instead of it becoming a slide show
- The latest images can be submitted for a meeting is the Monday evening prior to the meeting. The cut-off date will be shown when images are requested
- A different committee member each month will be helping me with selection/sorting of the images to be presented on the Tuesday before the meeting, hence the cut-off on Monday nights
- AS part of our Charter for the Society, images are NOT graded, or selected on merit, and members who take the time to photograph and submit images will be supported for their efforts
- After the July meeting, images WILL need to be renamed for submission, with the person's name, Task or Outing and date. In the future this info will be included in the request for images
- From the June meeting, people who wish to have an image recognised as theirs, will need to watermark the images accordingly. Included underneath is the instructions for watermarking in Lightroom. There are many easy to use programs that allow you to watermark, and if you don't have Lightroom then please ask somebody in the committee to help you find an alternative. May I ask that the watermarks are not too big, as they will distract the viewer from the actual image.
- There will also be a minimum size for images that are handed in for activities or Tasks in the future, and this will be briefly discussed at the June meeting. The reason is so images don't need to be resized to fit into the presentation – No maximum, only a minimum. Eddy is currently working on this minimum size required …

*\_\_\_\_\_\_\_\_\_\_\_\_\_\_\_\_\_\_\_\_\_\_\_\_\_\_\_\_\_\_\_\_\_\_\_\_\_\_\_\_\_\_\_\_\_\_\_\_\_\_\_\_\_\_\_\_\_\_\_\_\_\_\_\_\_\_\_\_\_\_\_\_\_\_\_\_\_\_\_\_\_\_\_\_\_\_\_\_\_\_\_\_\_\_\_* 

## *WATERMARKING in LIGHTROOM*

Here is some instructions for watermarking your images in Lightroom. If you are having problems, ring me to be stepped through the process (0415 412 244), Greg

- Open Lightroom, and enhance you're images ready to export
- Go to the Menu line at the top, and click of Edit
- Scroll down to 'Edit Watermarks' probably at bottom and click
- Watermark Editor will open and options need to be selected on right of screen
- For your basic NAME watermarking ignore 'Image Options' at the top of this menu
- You need to type the watermark you want on your images, in the blank area underneath your image
- The easiest way if you want to include a © in your watermark is the type the watermark in Microsoft Word (or another word processing program)
- For example: **Greg Ford © 2018**
- To add the © sign just hold down ctrl/alt and press the C at the insert location
- Then you simply 'cut and paste' it into the blank area underneath the image
- Now we can continue with the options on the right of screen
- *Suggested settings:*  **Text Options** 
	- Font: Calibri Style: Italic Align: Right Colour: White *'cont'*

- Shadow (ignore)
- Watermark Effects: Opacity: 100

 Size: Proportional Size: 9 Inset (horizontal) 2 Inset (vertical) 2 Anchor: Click bottom right circle

- SAVE (at bottom)
- Drop down comes up Preset Name: *(type in name to define this watermark)*
- **CREATE**

Now the watermark is saved and you can add it to any images you like when exporting by doing the following:

- Go through the Export process as you would normally do, but at the bottom of the export screen that starts with Export Location, File Naming etc is a heading called 'Watermarking'
- Tick the check box, then select your 'named watermark' from the dropdown menu
- Click 'EXPORT' and your images will be exported with you watermark added.
- Note: If you always want this watermark on you images, do nothing more as it is set up for every time you export.
- If you don't want the watermark, simply uncheck under the Watermark heading, and it won't be added …

Ring Greg if you want some help (0415 412 244)

## *NEXT NIGHT MYSTERY TOUR Saturday night - 23rd June (\$25) NEXT DAY MYSTERY TOUR Sunday (all day) - 24th June (\$35)*

*\_\_\_\_\_\_\_\_\_\_\_\_\_\_\_\_\_\_\_\_\_\_\_\_\_\_\_\_\_\_\_\_\_\_\_\_\_\_\_\_\_\_\_\_\_\_\_\_\_\_\_\_\_\_\_\_\_\_\_\_\_\_\_\_\_\_\_\_\_\_\_\_\_\_\_\_\_\_\_\_\_\_\_\_\_\_\_\_\_\_\_\_\_\_\_* 

- Information and clipboard at  $7<sup>th</sup>$  June Society Meeting, or in June Newsletter
- You can add your name to the list to attend NOW by messaging or emailing me (0415 412 244 or gfphoto@optusnet.com.au
- If your name is down from the  $7<sup>th</sup>$  June meeting, then it is a commitment to attend, and if you pull out, you can either find somebody to take your place, or you will need to pay, as I would have committed to the bus hire.

## *NEXT SOCIETY MEETING – THURSDAY (7th June - 7.15pm)*

*\_\_\_\_\_\_\_\_\_\_\_\_\_\_\_\_\_\_\_\_\_\_\_\_\_\_\_\_\_\_\_\_\_\_\_\_\_\_\_\_\_\_\_\_\_\_\_\_\_\_\_\_\_\_\_\_\_\_\_\_\_\_\_\_\_\_\_\_\_\_\_\_\_\_\_\_\_\_\_\_\_\_\_\_\_\_\_\_\_\_\_\_\_\_\_* 

1 st floor 'Club on East' *(previously Sutherland United Services Club - SUS Club)* opp. the car park - western side of Sutherland Station. 7.15pm start on 1<sup>st</sup> floor. There is also a well-lit car park at the rear of the club. Just drive up to the boom gate, tell them you're there for Photographic meeting, and they will let you in. At reception, tell them you're going to the Photographic meeting upstairs, & they will sign you in … *arrive at 7pm for 7.15pm start* 

*\_\_\_\_\_\_\_\_\_\_\_\_\_\_\_\_\_\_\_\_\_\_\_\_\_\_\_\_\_\_\_\_* 

## *TASK for MAY 'My Neighbourhood'*

Images near where you live, that tell the story of where you live, and what makes the Shire special to all of us.

Send through up to 3 best images of this Task by WeTransfer to gfphoto@optusnet.com.au by Monday night 4<sup>th</sup> June, for the June meeting on the 7th.

### **Filename example: Greg Ford NEIGHBOURHOOD 2018-05**

*If you need the easy-to-use instructions on how to send images by WeTransfer, just email Greg.* 

## *Eric's Western Wandering TRIP IMAGES 2018*

Images from the trip can be sent through during June, to allow people enough time to go through the many hundreds of their images.

*\_\_\_\_\_\_\_\_\_\_\_\_\_\_\_\_\_\_\_\_\_\_\_\_\_\_\_\_\_\_\_\_*

Send through up to 30 images of this Trip by WeTransfer to gfphoto@optusnet.com.au by Saturday night 30<sup>th</sup> June, for July 5<sup>th</sup> meeting.

**Filename example: Greg Ford ERIC'S WW 2018-05** 

### *VIVID 2018 Images*

Because outing is so late in the month, your 3 best images of VIVID can be sent in by WeTransfer up to Monday 2<sup>nd</sup> July, to be shown at the 5<sup>th</sup> of July Society Meeting. **Filename example: Greg Ford VIVID 2018-05** 

*\_\_\_\_\_\_\_\_\_\_\_\_\_\_\_\_\_\_\_\_\_\_\_\_\_\_\_\_\_\_\_\_*

## *OTHER IMAGES that can still be submitted …*

Ironfest (5) Darook Park (3) Snowy Mountains Trip Away (20)

They can be sent in by WeTransfer up to Monday 2<sup>nd</sup> July, to be shown at the 5<sup>th</sup> of July Society Meeting.

*\_\_\_\_\_\_\_\_\_\_\_\_\_\_\_\_\_\_\_\_\_\_\_\_\_\_\_\_\_\_\_\_\_\_\_\_\_\_\_\_\_\_\_\_\_\_\_\_\_\_\_\_\_\_\_\_\_\_\_\_\_\_\_\_\_\_\_\_\_\_\_\_\_\_\_\_\_\_\_\_\_\_\_\_\_\_\_\_\_\_\_\_\_\_\_* 

*\_\_\_\_\_\_\_\_\_\_\_\_\_\_\_\_\_\_\_\_\_\_\_\_\_\_\_\_\_\_\_\_\_\_\_\_\_\_\_\_\_\_\_\_\_\_\_\_\_\_\_\_\_\_\_\_\_\_\_\_\_\_\_\_\_\_\_\_\_\_\_\_\_\_\_\_\_\_\_\_\_\_\_\_\_\_\_\_\_\_\_\_\_\_\_* 

**Filename examples: Greg Ford IRONFEST 2018-04 Greg Ford DAROOK PARK 2018-04 Greg Ford SNOWY MTS 2018-04** 

## *'BUY – SELL – GIVE AWAY' (Camera Gear)*

The next time we give this opportunity to members will be at the September Meeting – more later …

## *UPCOMING Activities (SAPS)*

### **MAY**

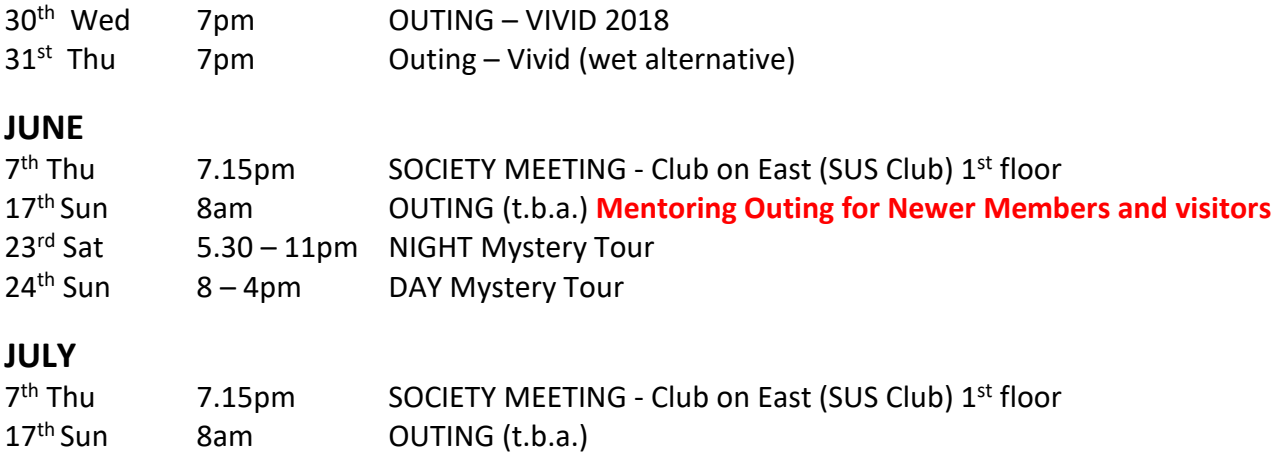

### *RENAMING your Files for Submission*

• **Tasks, Outings or Trips away**

### **PC**

### **RENAME IMAGES**

- *While holding down CTRL on keyboard, left click images you want to rename*
- *These images will be highlighted*
- *Go back to first thumbnail you highlighted & right click it (dropdown box appears)*
- *Left click on RENAME (2nd from bottom). Filename under 1st thumbnail now turns darker blue*
- *Type your new filename, by using:* 
	- *Your Name (space) TASK or OUTING (in CAPS) (space) Year & Month*

 *e.g. Greg Ford VIVID 2018-05*

- *The selected files will now be renamed*
- *Number in brackets is automatic added after date eg.(1) (2) (3)*
- *Your files will now be renamed as eg. Greg Ford VIVID 2018-05 (1)***.jpg**

### **MAC**

### **RENAME IMAGES**

- *Locate images in relevant folder and highlight all using one of the 2 methods below:*
	- o *Option 1:* 
		- o *High light first image at top of list*
		- o *Hold down Ctrl + Shift Key on keyboard*
		- o *Click on last image in list. All images will now be highlighted*

\_\_\_\_\_\_\_\_\_\_\_\_\_\_\_\_\_\_\_\_\_\_\_\_\_\_\_\_\_\_\_\_\_\_\_\_\_\_\_\_\_\_\_\_\_\_\_\_\_\_\_\_\_\_\_\_\_\_\_\_\_\_\_\_\_\_\_\_\_\_\_\_\_\_\_\_\_\_\_\_\_\_\_\_\_\_\_

- o *Option 2:* 
	- o *Hover cursor over first image (top left white area of your image)*
	- o *Now click in that area and drag mouse down over all images.*
	- o *As you drag your mouse downwards, the images are automatically highlighted.*
	- o *Right Click over highlighted images*
- o *Select 'Rename items' and select the below from the various drop down menus in the box that appears:* 
	- o *Ensure 'Format' is showing in the first field.*
	- o *Name Format: 'Name and Index'*
	- o *Where: 'after name'*
	- o *Custom Format: eg: Greg Ford VIVID 2018-05(1).jpg*
	- o *Start numbers at: '1'* 
		- *Unfortunately Mac does not automatically add brackets before and after the image numbers. You will have to manually do this after renaming. Or you could add a dash (-) behind the Custom Format and forget about adding brackets. Instead your image name will look something like this eg: Greg Ford VIVID 2018-05 (1).jpg*

*Don't Forget to LOOK at the Society section of the Website for UPCOMING 'BLACKBOARD' photographic opportunities …* 

 *http://sutherlandshirephotography.com.au/blackboard/*

**BLACKBOARD** of Outings & Events

## **NEXT MEETING 7th June, 2018 (7.15pm)**

**\_\_\_\_\_\_\_\_\_\_\_\_\_\_\_\_\_\_\_\_\_\_\_\_\_\_\_\_\_\_\_\_\_\_\_\_\_\_\_\_\_\_\_\_\_\_\_\_\_\_\_\_\_\_\_\_\_\_\_\_\_\_\_\_\_\_\_\_\_\_\_\_\_\_\_\_\_\_\_\_\_\_\_\_\_\_\_\_\_\_\_\_\_\_\_\_\_\_\_\_\_\_\_\_\_** 

**\_\_\_\_\_\_\_\_\_\_\_\_\_\_\_\_\_\_\_\_\_\_\_\_\_\_\_\_\_\_\_\_\_\_\_\_\_\_\_\_\_\_\_\_\_\_\_\_\_\_\_\_\_\_\_\_\_\_\_\_\_\_\_\_\_\_\_\_\_\_\_\_\_\_\_\_\_\_\_\_\_\_\_\_\_\_\_\_\_\_\_\_\_\_\_\_\_\_\_\_\_\_\_\_\_** 

#### *Participating in the 'Shire Amateur Photographers' Society' (SAPS) Activities*

- o *Membership (2018) \$30 (calendar year)*
- o *Meeting attendance \$ 5 (you can attend 2 meetings before joining)*
- o *Society Outings/Outside Activities Society must have a Risk Warning, Release and Waiver Form signed*
- o *Unofficial Outings/Activities: These events are not formally run by the Society. They are activities that some of the Society members, friends, and families may join in together as private activities. These events may be promoted though on the SAPS Facebook site for anybody interested*
- o *A Risk Warning, Release and Waiver form must be filled in if participating in a Society activity and will remain ongoing as long as you participate in Society activities.*

#### *Participating in 'Sutherland Shire Photography' (SSP) Activities*

- o *Night & Day Mystery Tours and Trips Away require you to sign a Risk Warning, Release and Waiver Form*
- o *Trips Away (Society Members only) Active members take precedence, but family and friends can go on waiting list, so that if additional numbers are required (closer to departure), they are welcome to fill the gaps. Note: All people going on Trips Away must be members of the Society.*

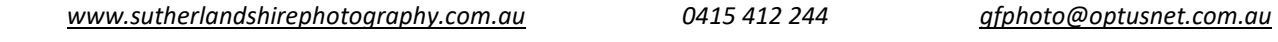

\_\_\_\_\_\_\_\_\_\_\_\_\_\_\_\_\_\_\_\_\_\_\_\_\_\_\_\_\_\_\_\_\_\_\_\_\_\_\_\_\_\_\_\_\_\_\_\_\_\_\_\_\_\_\_\_\_\_\_\_\_\_\_\_\_\_\_\_\_\_\_\_\_\_\_\_\_\_\_\_\_\_\_\_\_\_\_\_\_\_\_\_\_

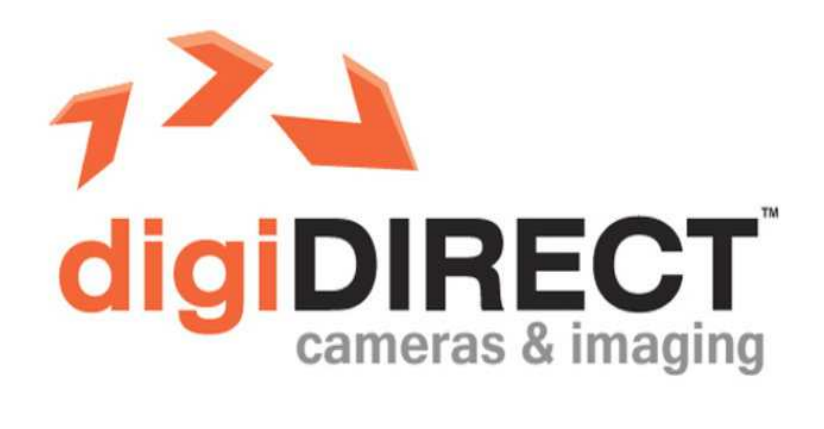

*Thanks to Tony and the staff of Digi Direct (Miranda) for their support of our Photographic Society. For all your photographic requirements, see them – Bottom level, Shop 1098, Westfield Miranda (9589 5700)*